## GSD ADI Journal Processing

Journals are used to transfer or reallocate funds within Harvard. Common examples are corrections of account coding, billing between departments, transfers of funding, and the allocation of salaries to grants. This is a summary of how to initiate a journal request at GSD using the ADI process.

## Process

- Print out or obtain backup documentation as described below.
- Prepare a journal using the GSD ADI excel template in accordance with the detailed instructions below.
- Save the excel worksheet to your desktop, giving the worksheet a name that includes purpose and date.
- Email the excel worksheet to the Finance office as an attachment. Include the word Journal in the email reference line. It helps if the name in the email is the same as the name of the saved excel spreadsheet.
- Send a copy of the excel worksheet stapled to front of the backup documentation to the Finance Office.
- Finance reviews the supporting documentation, confirms account coding, and reviews accuracy and completeness. Finance will contact the preparer with any questions. Finance may change the description, captured information, or other cell contents if necessary to make the journal more informative or accurate.
- Finance uploads the journal to Harvard's General Ledger using the ADI process.
- Finance emails the preparer that the journal has been uploaded, and provides the system-generated request upload number. This number will subsequently print on detail listings. If for some reason the upload is not successful, this request number can be used to help trace the problem.
- Finance will maintain a copy of the uploaded spreadsheet and the backup documentation for compliance purposes for the multiple years specified by Harvard's General Records Schedule.

## Backup Documentation

The IRS and University policies require supporting documentation for each transaction.

- For correction transfers, include a copy of the detail listing showing the original incorrectly coded entry. If you have printed out a detail listing, and you are moving or correcting some but not all of the lines on the printout, please circle or mark the applicable lines. Note that a copy of a PCard settlement sheet is not sufficient.
- For salary journals, print out details subtotaled by employee name and time period. Finance needs confirmation that the amount of salary being charged to a grant or reallocated to an endowment fund does not exceed the amount of salary earned by that employee in the given month or year in the original 'from' side of the transaction.
- For journals between orgs, include documentation that the GSD or other Harvard school org receiving the transaction is aware of the transaction. This may be a copy of an email or other correspondence. This is required whether the journal is a coding correction, a transfer of funding, or a billing for goods or services.

## Debits and Credits

Debits and credits are the two categories of the double entry accounting system. Here is a practical summary.

- How do debits and credits work?
	- Debits and credits always match. That is, every accounting transaction has both a debit side and a credit side that equal or total the same dollar amount. Hence the term "double entry accounting". Every line item on a detail listing represents a single debit or credit entry to the general ledger. It is one side of a two-sided entry, although the other side may not always be obvious to you. Increases in expense objects 6000-8999 are debits. Increases in revenue objects 4000-5999 are credits.
- Is original entry a debit or a credit? Debit entries show up in Harvard accounting reports as positive numbers. Credit entries show up in Harvard accounting reports in parentheses or with a dash.
	- How do I correct an original entry? If the original entry was a debit, then credit the incorrect coding and debit the correct coding. If the original entry was a credit, then debit the incorrect coding and credit the correct coding.
- How do I transfer funds or bill another department? To bill another department for goods or services, credit your Org and debit theirs. To transfer funds to another department, debit your Org and credit theirs.

Prepare the ADI Journal

- Open the GSD ADI Template
- Choose Disable Macros
- Save template to your desktop with a distinct name including today's date (such as OEE 18NOV2005).
- Complete carefully. Cells must be filled in exactly as noted below. This Oracle program is case sensitive, and also requires specific formatting of periods, dashes, and spaces for the upload to work successfully.

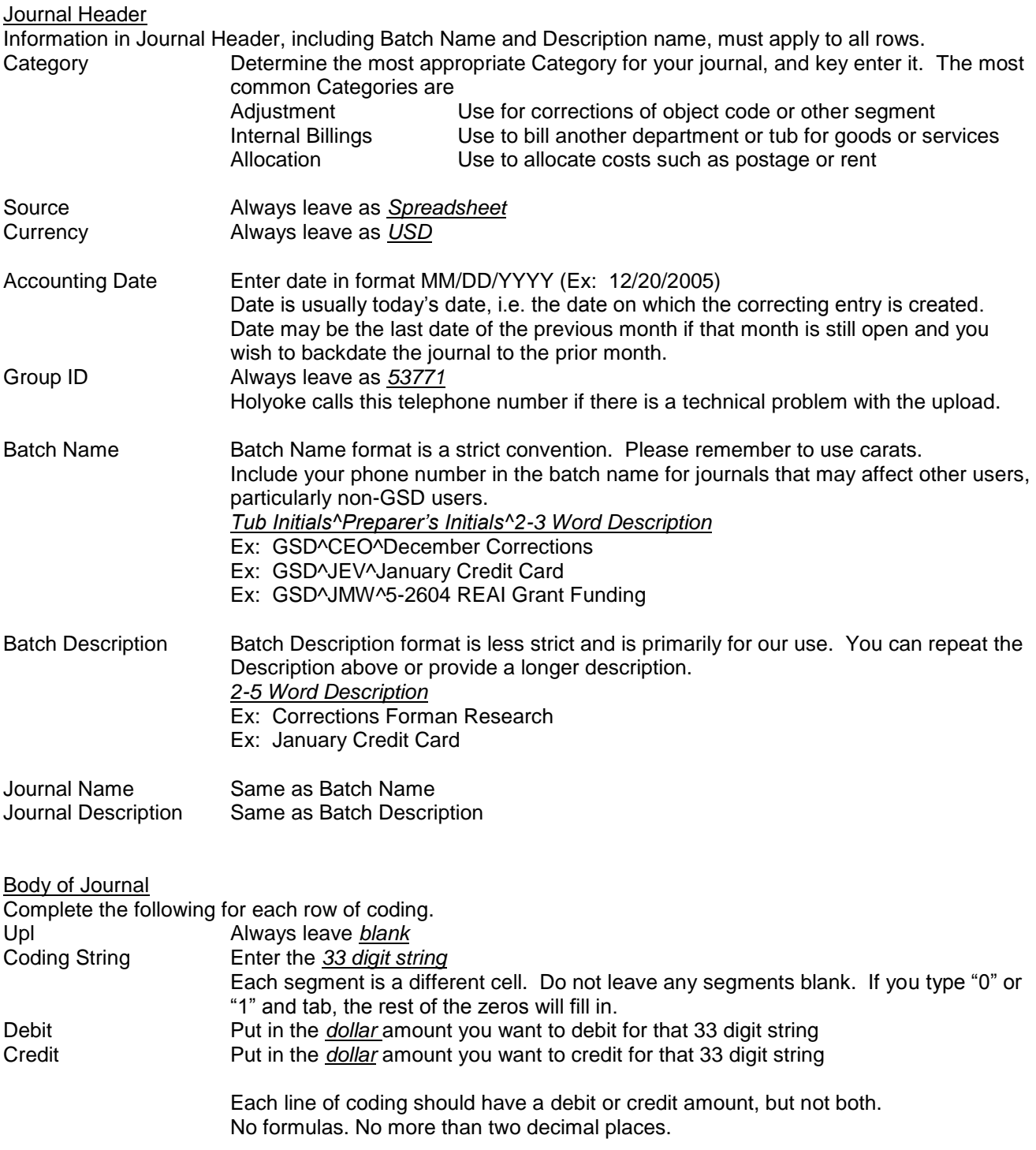

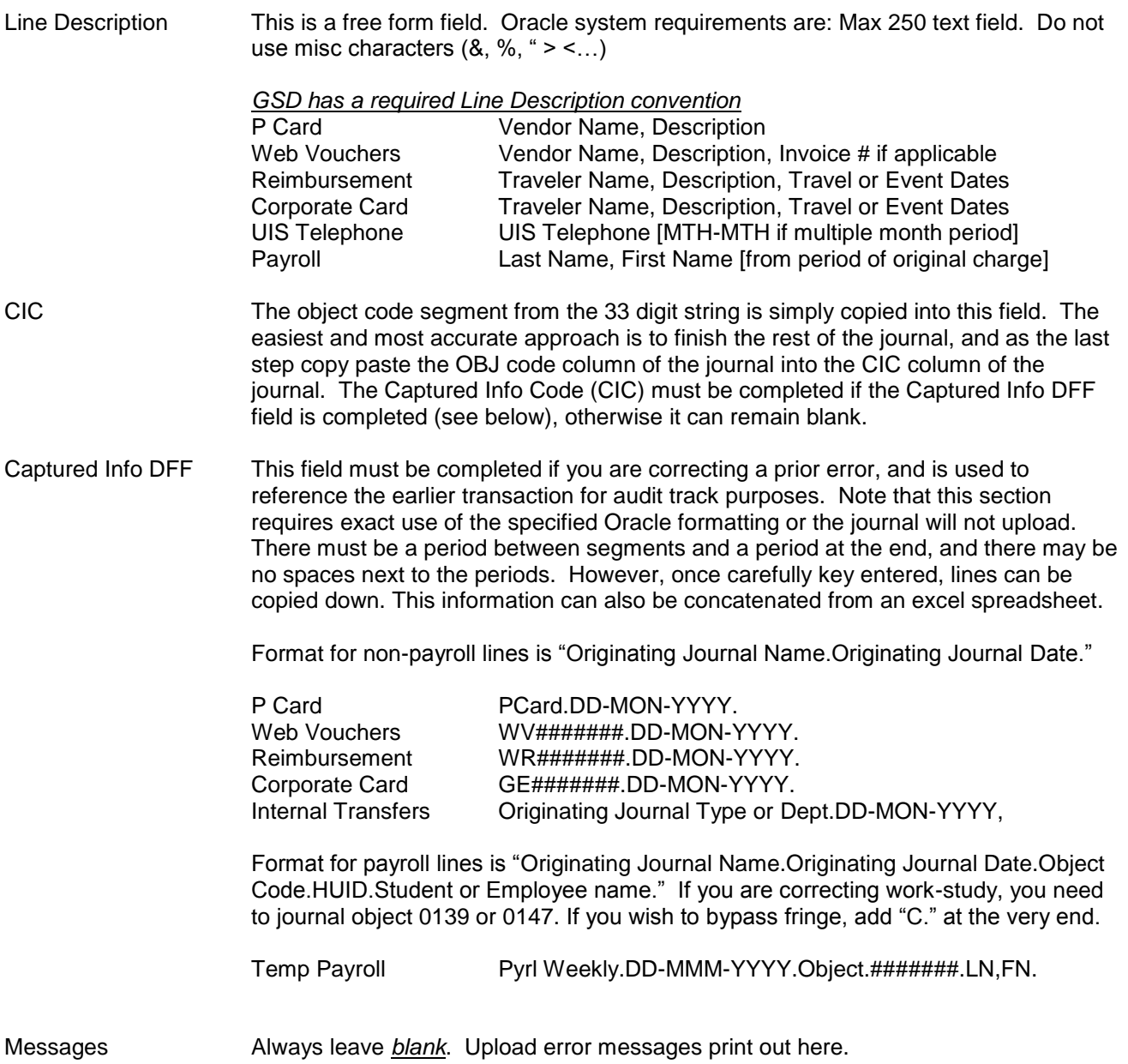